## **User's Guide** CC3100 and CC3200 SimpleLink™ Wi-Fi® Embedded **Programming**

# TEXAS INSTRUMENTS

## **Table of Contents**

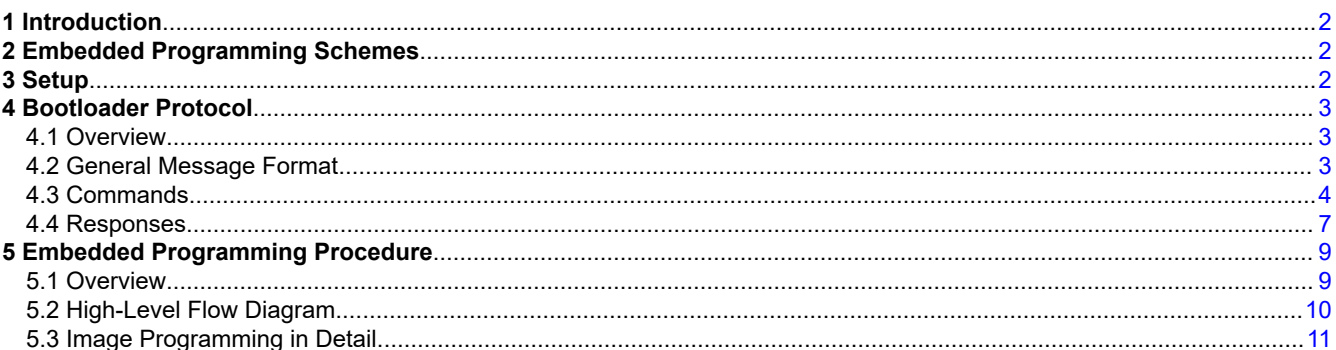

## **List of Figures**

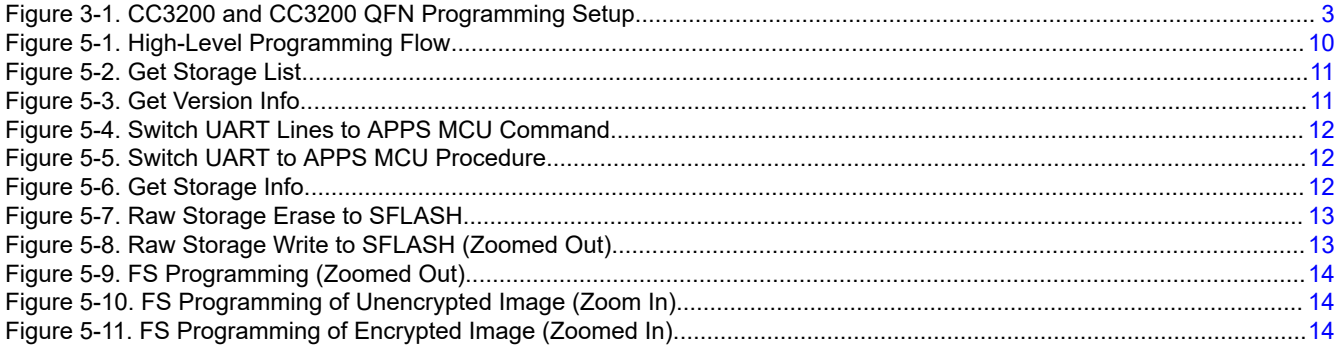

## **List of Tables**

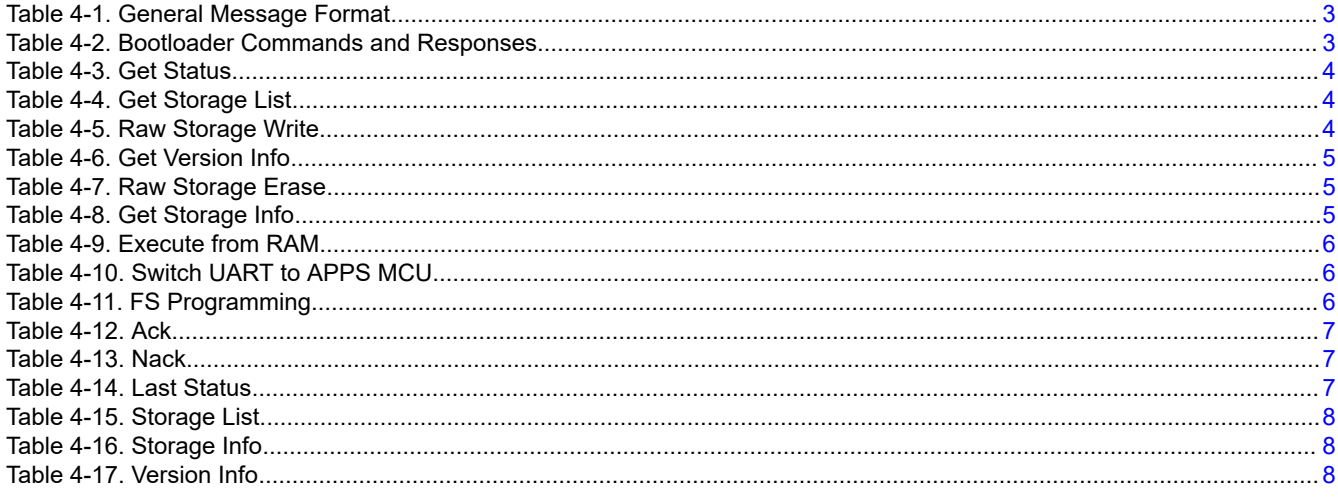

## **Trademarks**

SimpleLink™ is a trademark of Texas Instruments. Wi-Fi® is a registered trademark of Wi-Fi Alliance.

 $\mathbf{1}$ 

<span id="page-1-0"></span>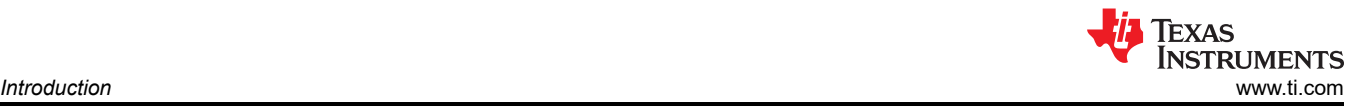

Stellaris® is a registered trademark of Texas Instruments.

Arm® and Cortex® are registered trademarks of Arm Limited (or its subsidiaries) in the US and/or elsewhere. All trademarks are the property of their respective owners.

## **1 Introduction**

The SimpleLink™ CC3100 and CC3200 devices are Wi-Fi® and networking devices that provide a comprehensive networking solution for low-cost and low-power microcontrollers (MCU) using a thin driver and simple API set.

Each product with an embedded CC3100 or CC3200 device onboard must also have a serial flash device connected. The serial flash must be formatted, and at a minimum programmed with the Service Pack, which contains necessary software updates and additional features. For the CC3200, a binary image running on the internal MCU processor must also be programmed.

There are several options for serial flash programming, as follows:

- UniFlash a PC-based utility offering image creation and programming. Content is programmed using the UART.
- Industrial flash programmer flashes a complete image prepared with UniFlash directly to the serial flash. Can be applied when no SimpleLink device is attached to the serial flash. Content is programmed using the serial flash SPI lines.
- Over-the-air programming the serial flash must be formatted in advance. Content is delivered through a network connection.

This application note describes in details additional options that leverage all the features UniFlash has to offer, but without the necessary connected PC. This option is referred to as *Embedded Programming*. To achieve embedded programming, bootloader protocol implemented over UART is described in detail.

The following sections describe the setup, bootloader protocol, and procedure of the embedded programming feature.

## **2 Embedded Programming Schemes**

Several schemes can leverage full image programming over the UART, as follows.

- Embedded programming in production line there are setups on the production line that do not include the PC. Instead, programmable devices such as the MCU, DSP, or FPGA are used.
- Main external processor (other than the CC3200 MCU) in many cases, CC3100 and CC3200 devices are just another component in the device enabling network communication. Such devices have main processors that usually control and schedule everything in the system. These cores must have the ability to upgrade and program CC3100 or CC3200 peripherals.

## **3 Setup**

The UART interface must be connected between the CC3100 or CC3200 device and the main processor. Only two pins are required, UART TX and UART RX. Flow control is not required.

The common configuration that applies to all chipsets follows:

- Baud rate of 921600 bps
- 8 bits
- No parity
- 1 stop bit

<span id="page-2-0"></span>In addition, the nHib/nReset pin is required and it must be have the ability to be temporarily pulled to GND during a reset to make the device go into bootloader mode.

For the CC3200 device, an additional SOP1 pin must be pulled up during the device reset to make the device go into bootloader mode.

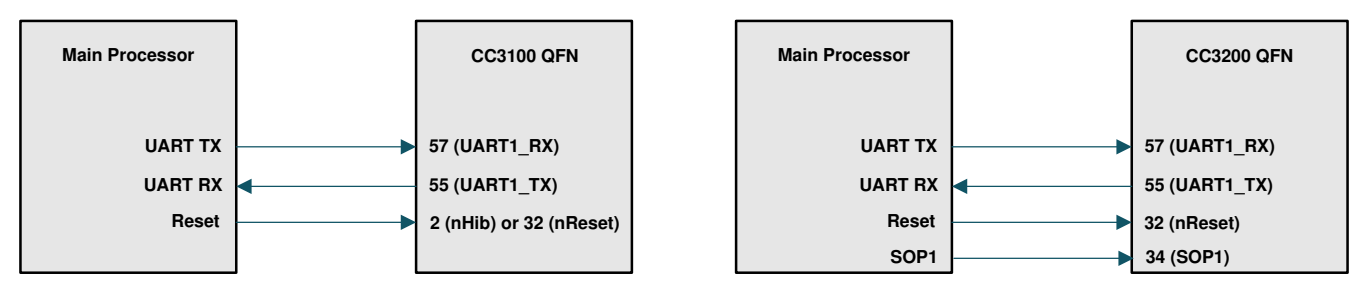

**Figure 3-1. CC3200 and CC3200 QFN Programming Setup**

## **4 Bootloader Protocol**

#### **4.1 Overview**

The CC3100 and CC3200 bootloader protocol is a simple command-response protocol. The protocol is based on the protocol used by the Stellaris® LM Flash Programmer. The commands are serially executed and there are no unsolicited events during the bootloader phase.

#### **4.2 General Message Format**

Table 4-1 provides the general message format.

#### **Table 4-1. General Message Format**

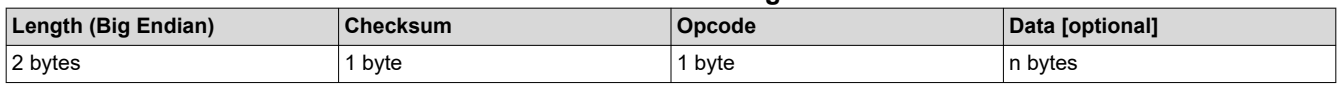

The length includes all fields except the checksum (including the Length field itself), so in general:

Length = Length(Length) + Length(Opcode) + Length(Data) = 3 + Length(Data) (1)

Checksum is a simple hexadecimal addition of the Opcode and Data fields. Checksum is then clipped to occupy the least significant byte only.

Table 4-2 lists all the commands and responses of the bootloader protocol.

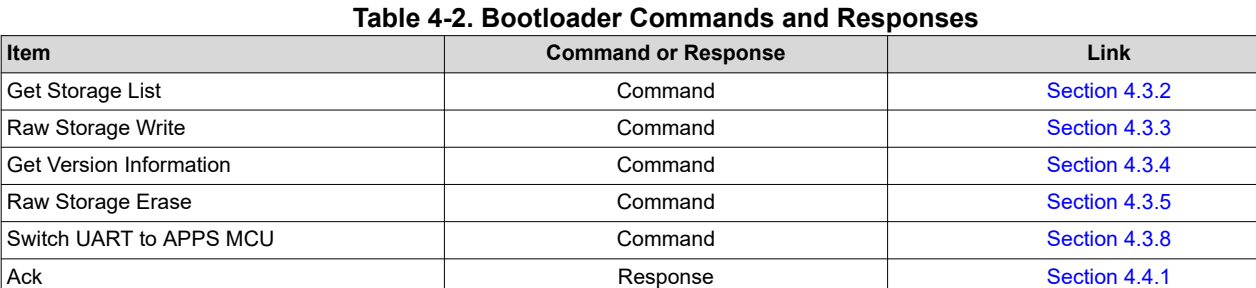

Version Info Response [Section 4.4.6](#page-7-0)

## <span id="page-3-0"></span>**4.3 Commands**

## **4.3.1 Get Status**

Table 4-3 lists the Get Status command.

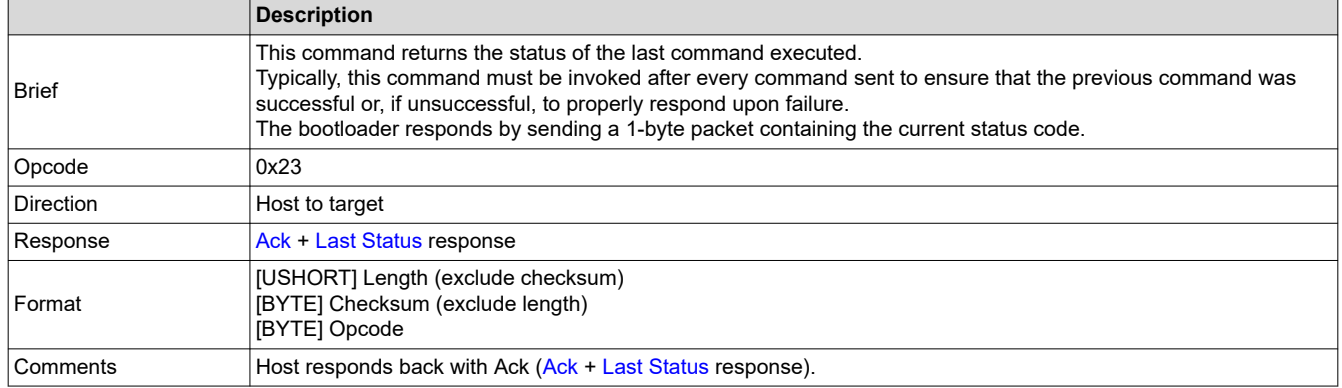

#### **4.3.2 Get Storage List**

Table 4-4 lists the Get Storage List command.

#### **Table 4-4. Get Storage List**

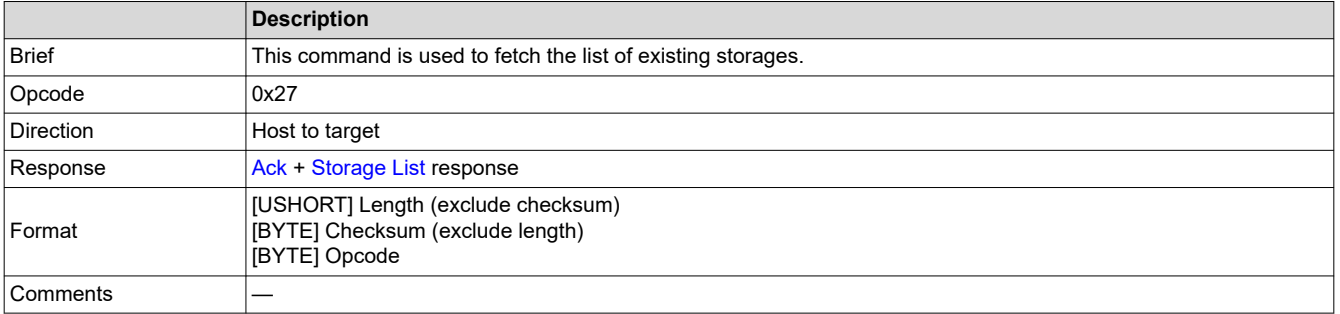

#### **4.3.3 Raw Storage Write**

Table 4-5 lists the Raw Storage Write command.

## **Table 4-5. Raw Storage Write**

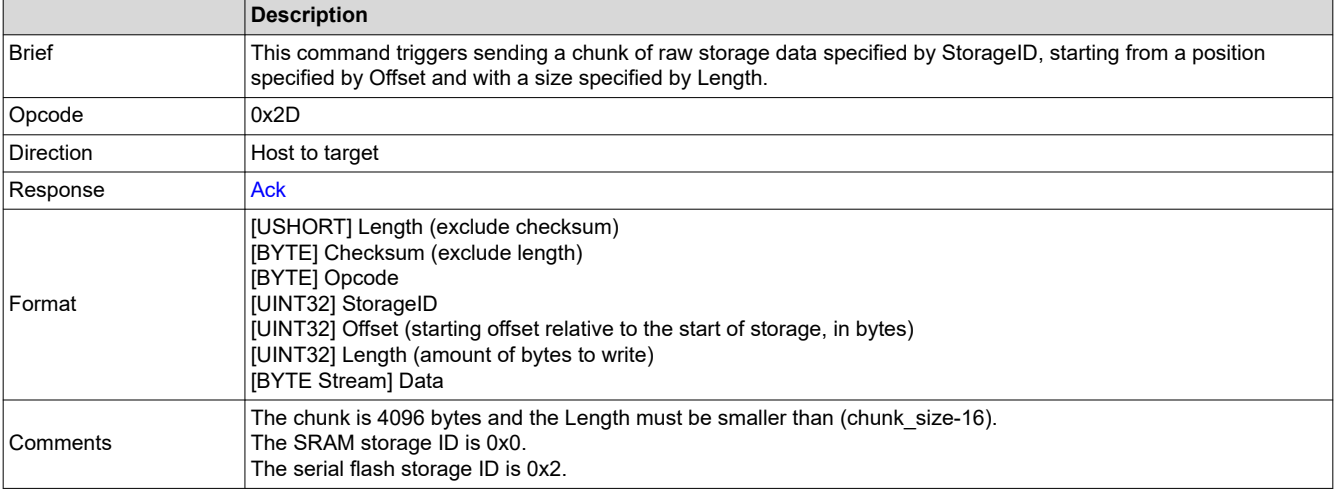

TEXAS<br>INSTRUMENTS

## <span id="page-4-0"></span>**4.3.4 Get Version Info**

Table 4-6 lists the Get Version Info command.

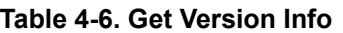

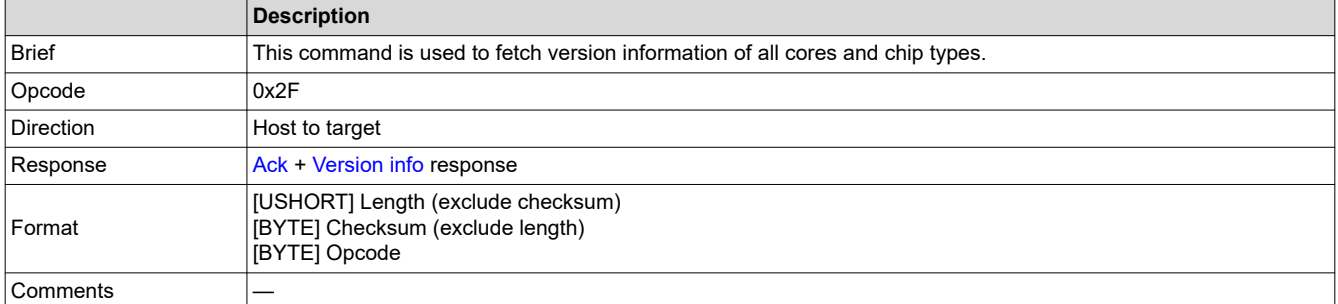

#### **4.3.5 Raw Storage Erase**

Table 4-7 lists the Raw Storage Erase command.

**Table 4-7. Raw Storage Erase**

|                  | <b>Description</b>                                                                                                    |
|------------------|----------------------------------------------------------------------------------------------------|
| <b>Brief</b>     | This command erases the specified blocks (making them writable) from storage specified by StorageID.<br>NumOfBlocks specifies the amount of blocks to erase and Offset specifies the offset of the first blocks from<br>the start of the device. |
| Opcode           | 0x30                                                                                                    |
| <b>Direction</b> | Host to target                                                                                                    |
| Response         | <b>Ack</b>                                                                                                    |
| Format           | [USHORT] Length (exclude checksum)<br>[BYTE] Checksum (exclude length)<br>[BYTE] Opcode<br>[UINT32] StorageID<br>[UINT32] Offset (in blocks, relative to start of device)<br>[UINT32] NumOfBlocks (number of blocks to erase)                    |
| Comments         | The SRAM storage ID is 0x0.<br>The serial flash storage ID is 0x2.                                                                                                    |

#### **4.3.6 Get Storage Info**

Table 4-8 lists the Get Storage Info command.

#### **Table 4-8. Get Storage Info**

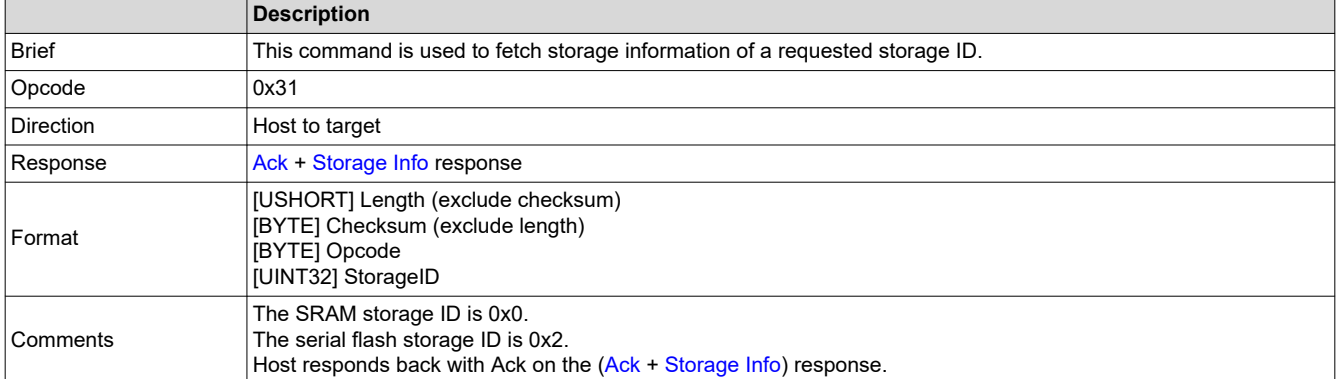

#### <span id="page-5-0"></span>**4.3.7 Execute From RAM**

Table 4-9 lists the Execute from RAM command.

#### **Table 4-9. Execute from RAM**

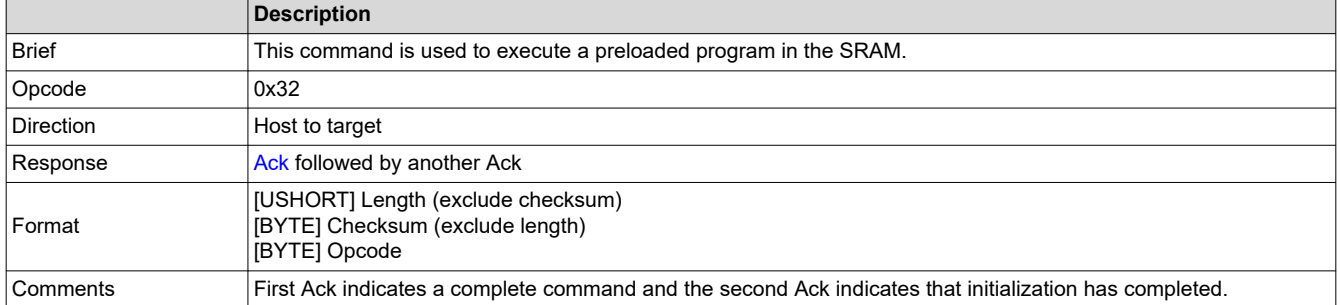

#### **4.3.8 Switch UART to APPS MCU**

Table 4-10 lists the Switch UART to APPS MCU command.

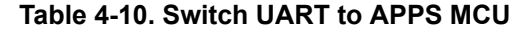

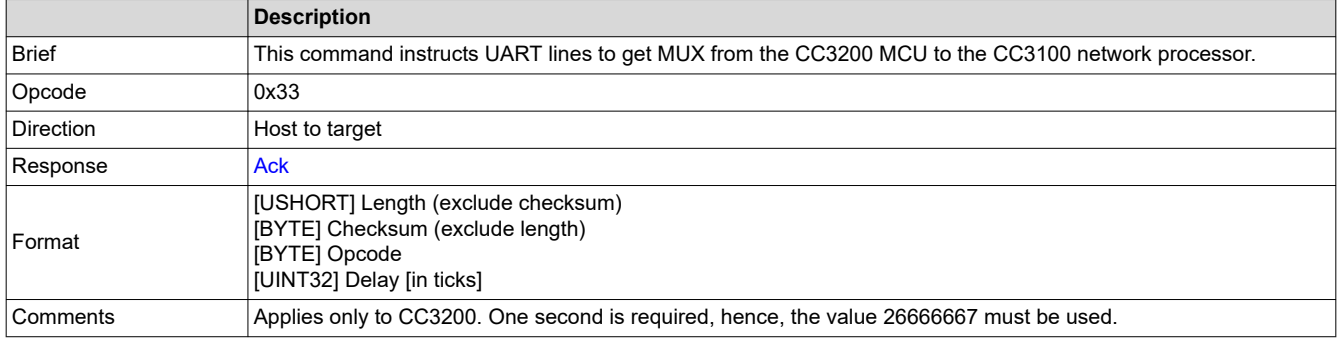

#### **4.3.9 FS Programming**

Table 4-11 lists the FS Programming command.

#### **Table 4-11. FS Programming**

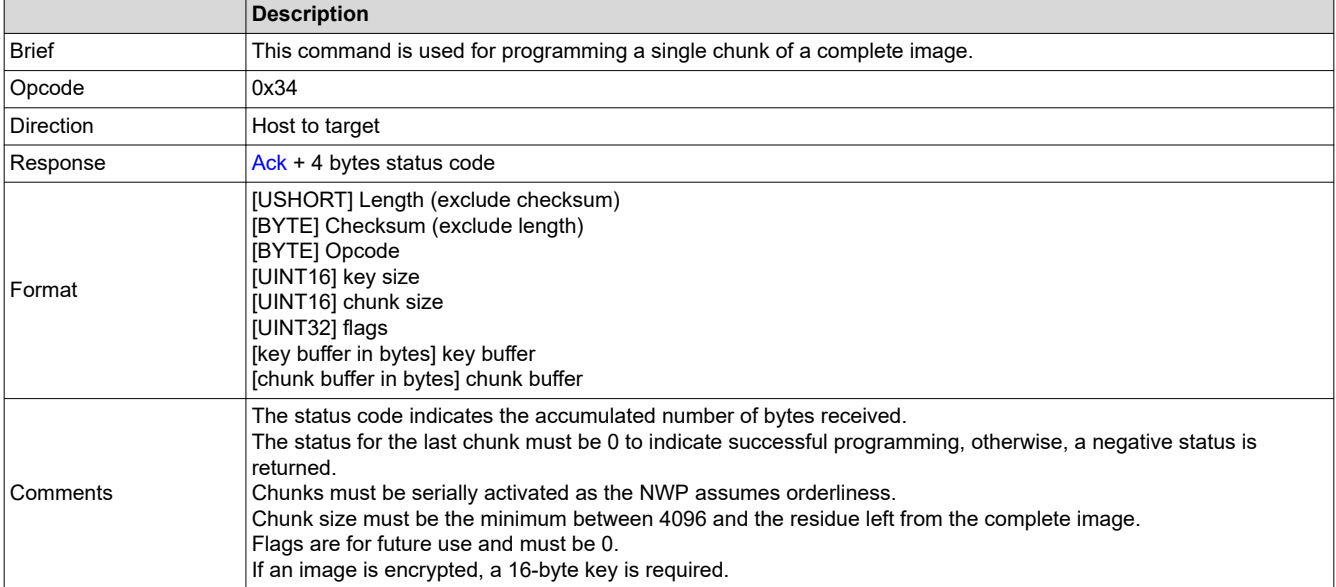

<span id="page-6-0"></span>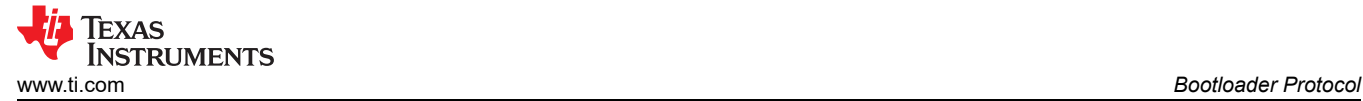

## **4.4 Responses**

#### **4.4.1 Ack**

 $\blacksquare$ 

Table 4-12 lists the Ack response.

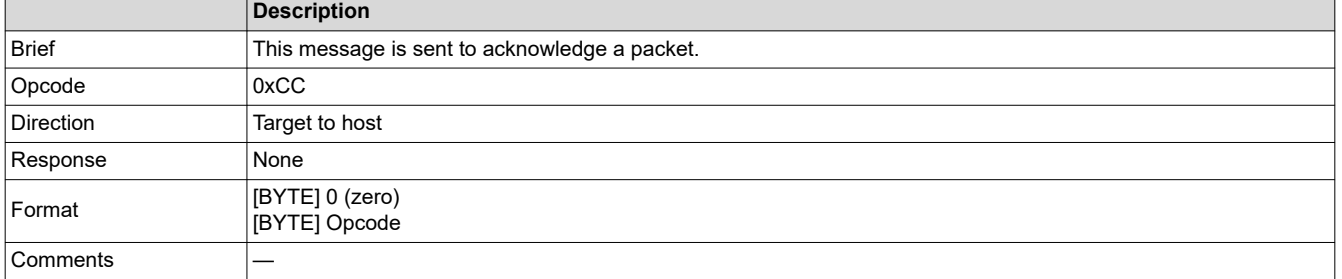

#### **4.4.2 Nack**

Table 4-13 lists the Nack response.

#### **Table 4-13. Nack**

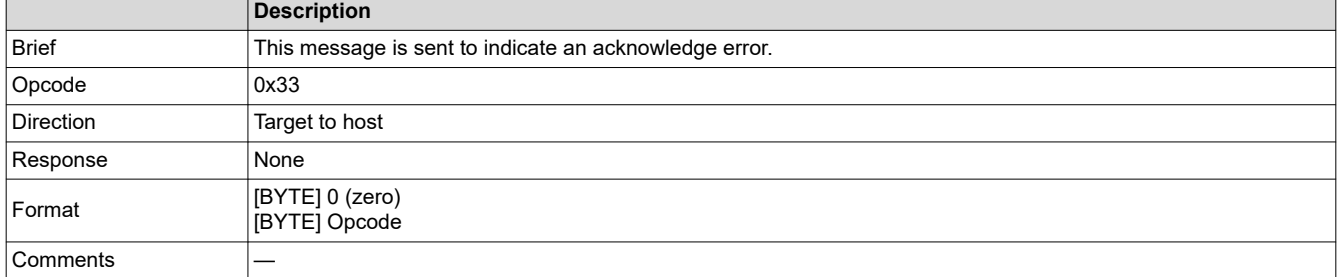

#### **4.4.3 Last Status**

Table 4-14 lists the Last Status response.

#### **Table 4-14. Last Status**

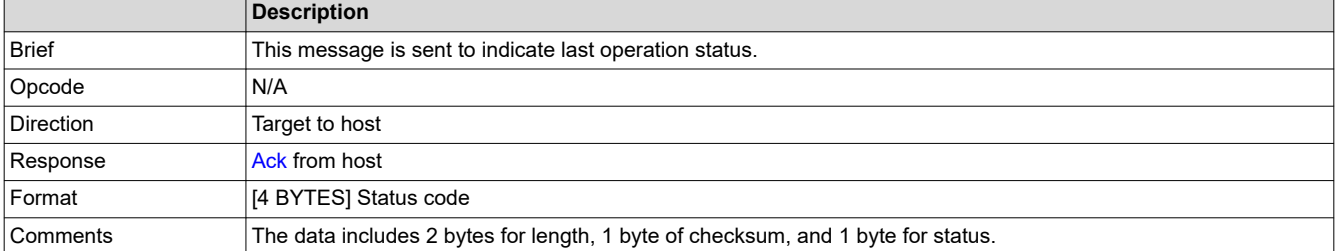

## <span id="page-7-0"></span>**4.4.4 Storage List**

Table 4-15 lists the Storage List response.

#### **Table 4-15. Storage List**

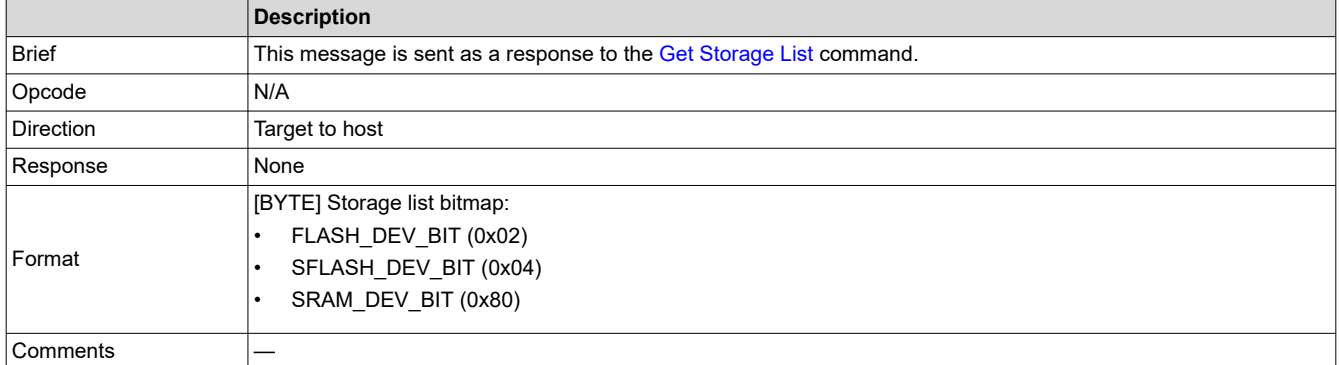

#### **4.4.5 Storage Info**

Table 4-16 lists the Storage Information response.

#### **Table 4-16. Storage Info**

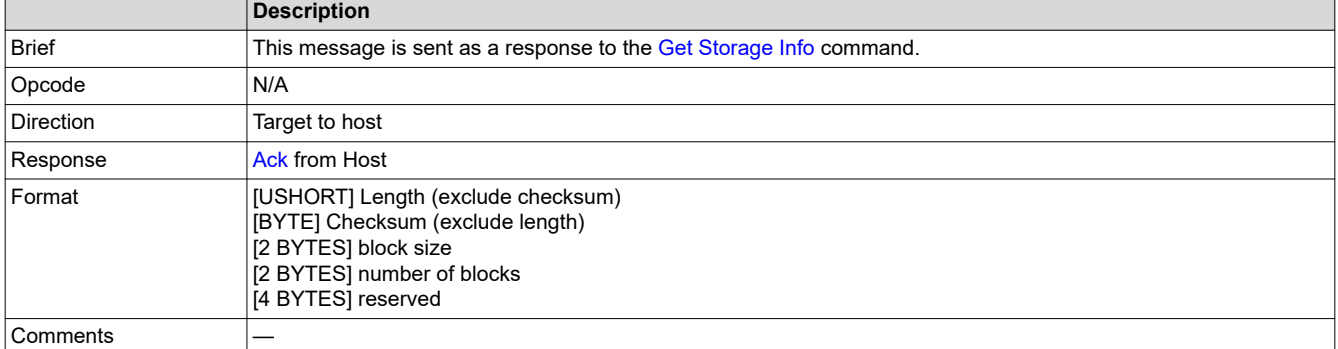

#### **4.4.6 Version Info**

Table 4-17 lists the Version Information response.

#### **Table 4-17. Version Info**

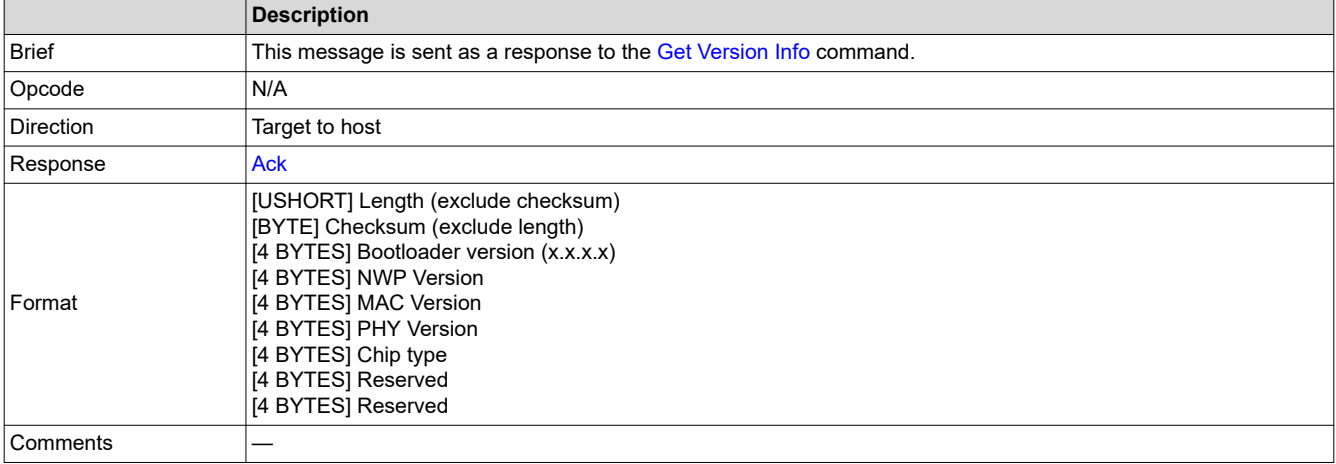

<span id="page-8-0"></span>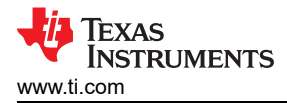

## **5 Embedded Programming Procedure**

## **5.1 Overview**

The following sections describe the bootloader commands and responses, as well as the ordered steps during image programming.

Because content and timing are important during the procedure, all steps were captured for reference. Saleae is the logic used. This utility is free for use and can be downloaded from [https://www.saleae.com/downloads.](https://www.saleae.com/downloads)

The image must first be created using UniFlash. Detailed instructions on how to create an image are listed in the *UniFlash CC3120 and CC3220 SimpleLink™ Wi-Fi® [and IoC Solution ImageCreator and Programming Tool](http://www.ti.com/lit/ug/swru469/swru469.pdf)  [User's Guide](http://www.ti.com/lit/ug/swru469/swru469.pdf)* under *Image Creation and Programming Using UniFlash*.

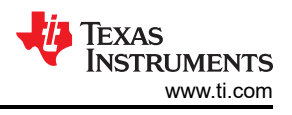

## <span id="page-9-0"></span>**5.2 High-Level Flow Diagram**

Figure 5-1 shows the programming flow in high level. For a low-level description, see the following subsections.

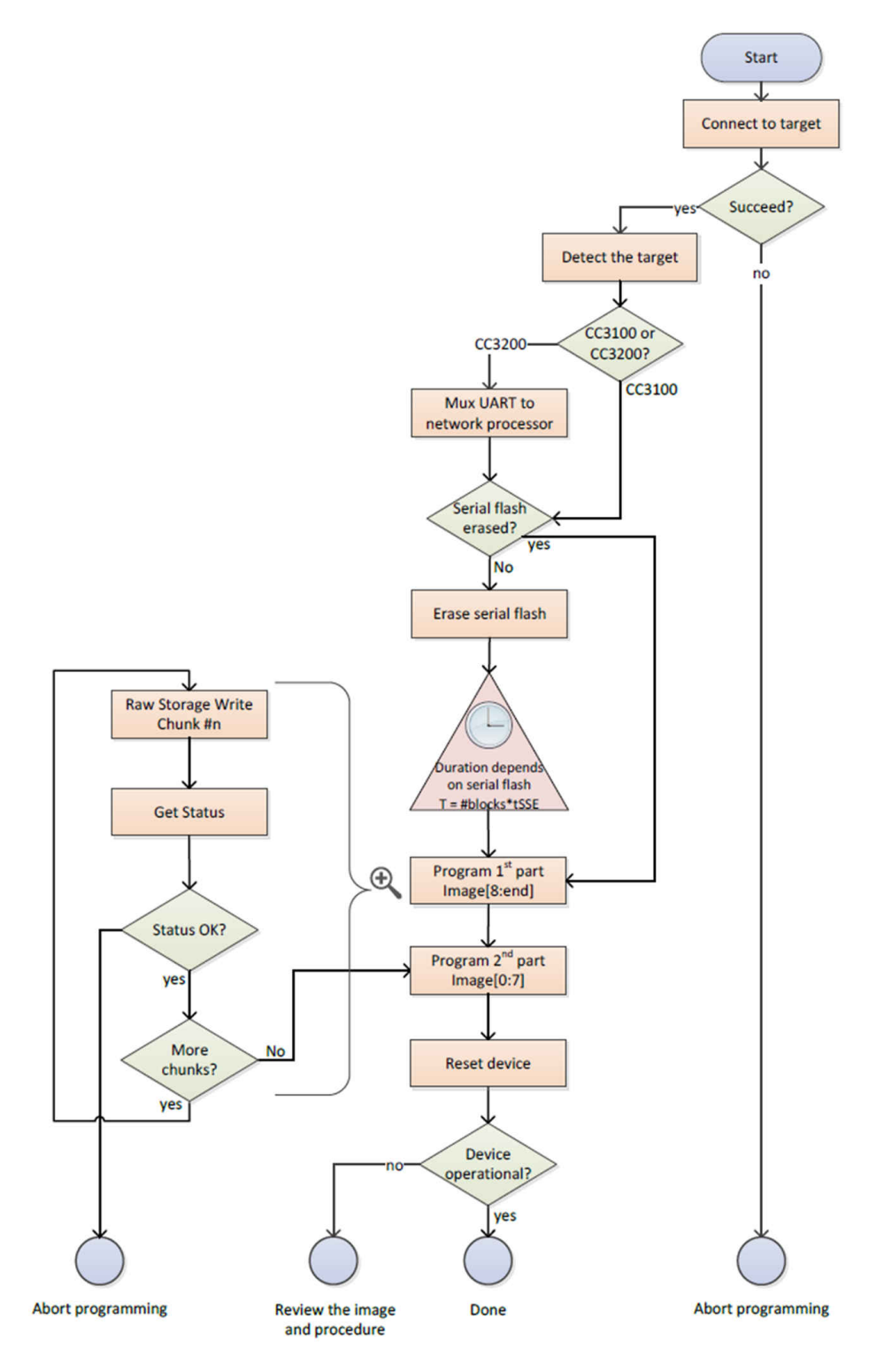

**Figure 5-1. High-Level Programming Flow**

<span id="page-10-0"></span>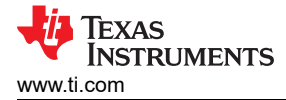

### **5.3 Image Programming in Detail**

#### **5.3.1 Step 1: Target Connection**

Before commands can be sent to the device, it must go into bootloader mode. The procedure for connecting to the target in bootloader phase follows:

- 1. Flush the UART RX line (CC3100 or CC3200 UART TX line).
- 2. Send a break signal (sending continuous spacing values, no start or stop bits) on the CC3100 or CC3200 UART RX line. The CC3100 or CC3200 device must sense this break signal during power up.
- 3. Power on the device (or reset it if it is already up and running).
- 4. The CC3100 or CC3200 device sends an acknowledgment indication. The acknowledgment indication is described in [Ack.](#page-6-0)
- 5. On receiving the acknowledgment indication from the CC3100 or CC3200 device, the main processor stops sending the break signal and flushes the UART lines.

**Note**

At this point, the CC3100 or CC3200 device is ready to receive any command. The main processor has 5 seconds to send any command. Failing to do so before the time-out expires results in the CC3100 or CC3200 device initializing normally (aborting bootloader mode).

- 6. The main processor sends the [Get Storage List](#page-3-0) command.
- 7. The CC3100 or CC3200 device responds with an [Ack](#page-6-0) followed by a 1-byte storage list bitmap.

Figure 5-2 shows the Get Storage List command.

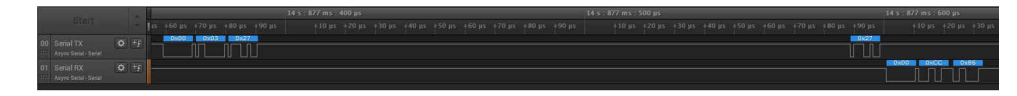

**Figure 5-2. Get Storage List**

#### **5.3.2 Step 2: Target Detection**

It is essential to determine whether the connected device is a CC3100 or CC3200. It is important because additional steps are required for the CC3200. The provided information indicates whether the device is a CC3200 (nonsecured), CC3200S, or CC3200SF (flash device).

The procedure for detecting the target follows:

- 1. The main processor sends the [Get Version Info](#page-4-0) command.
- 2. The CC3100 or CC3200 device responds with an [Ack,](#page-6-0) followed by the [Version Info](#page-7-0) response. The first byte of the Chip type field must be tested.

if (chip type & 0x10) //the device is CC3200 flavor else //the device is CC3100 flavor

3. The main processor responds with an Ack.

Figure 5-3 shows the [Get Version Info](#page-4-0) command and the [Version Info](#page-7-0) response.

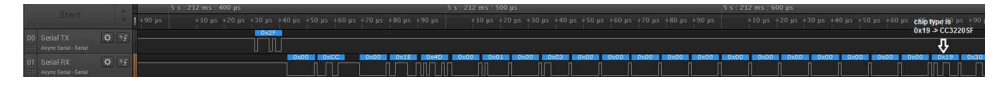

**Figure 5-3. Get Version Info**

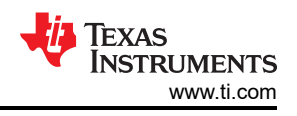

#### <span id="page-11-0"></span>**5.3.3 Step 3: MUX UART to the Network Processor**

If the device is a CC3200, it is required to MUX the UART lines from the internal application processor (Arm®) Cortex®-M4) to the network processor.

The procedure for switching UART lines in CC3200 case follows:

- 1. The main processor sends the [Switch UART to APPS MCU](#page-5-0) command. The user must provide the delay until the network processor is ready. One second is sufficient and should be used. During this time, the UART lines are switched, and the network processor is rebooted into bootloader mode. The reset is internal so the user does not need to externally apply it.
- 2. The CC3200 device responds with an [Ack.](#page-6-0) This is the command response.
- 3. The main processor should send a break signal (sending continuous Spacing values [no Start or Stop bits]) on the CC3200 UART RX line. The network processor must sense this break signal during power up.
- 4. Because there are cases in which the break signal is missed or the Ack packet is being missed, TI recommends sending the break signal up to four times. Follow the following pseudocode for details.
- 5. The network processor responds with an Ack. This response is an indication that the network processor sensed the break signal and entered bootloader mode.
- 6. The main processor deasserts the break signal.

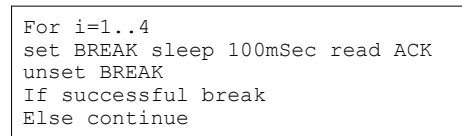

Figure 5-4 shows the [Switch UART to APPS MCU](#page-5-0) command and the [Ack](#page-6-0) command response.

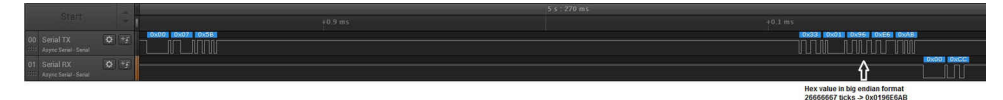

**Figure 5-4. Switch UART Lines to APPS MCU Command**

Figure 5-5 shows the BREAK assertion and deassertion followed by an [Ack](#page-6-0).

|                       |                                        |         |         |         |          |                     |           |          |          |         |                                  |         | 6×                      |         |         |  |
|-----------------------|----------------------------------------|---------|---------|---------|----------|---------------------|-----------|----------|----------|---------|----------------------------------|---------|-------------------------|---------|---------|--|
| Start                 |                                        | $+0.85$ | $+0.95$ | $+0.15$ | $+0.2 s$ | $+0.3S$             | $+0.4 s.$ | $+0.5 s$ | $+0.6 s$ | $+0.75$ | $+0.85$                          | $+0.95$ |                         | $+0.15$ | $+0.25$ |  |
| 00 Serial TX          | $\mathbf{Q} = \mathbf{I} + \mathbf{F}$ |         |         |         |          |                     |           |          |          |         |                                  |         |                         |         |         |  |
| Async Serial - Serial |                                        |         |         |         |          |                     |           |          |          |         |                                  |         |                         |         |         |  |
| 01 Serial RX          | $Q$ + $F$                              |         |         |         |          |                     |           |          |          |         |                                  |         |                         |         |         |  |
| Asyte Seriel - Serial |                                        |         |         |         |          |                     |           |          |          |         |                                  |         |                         |         |         |  |
|                       |                                        |         |         |         |          | switch UART to      |           |          |          |         | <b>BREAK signal for 1 second</b> |         |                         |         |         |  |
|                       |                                        |         |         |         |          | <b>APPS</b> command |           |          |          |         |                                  |         | <b>ACK from network</b> |         |         |  |

**Figure 5-5. Switch UART to APPS MCU Procedure**

#### **5.3.4 Step 4: Get SRAM Storage Info**

To introduce some fixes to the ROM bootloader, it is necessary to download patches to the SRAM. The procedure for getting information of SRAM storage follows:

- 1. The main processor sends the [Get Storage Info](#page-4-0) command. The user must provide the storage ID for the SRAM.
- 2. The CC3100 or CC3200 device responds with an [Ack](#page-6-0) followed by the [Storage Info](#page-7-0) response. The response includes the block size and number of blocks for the SRAM.
- 3. The main processor responds with an Ack.

Figure 5-6 shows the Get Storage Info command followed by an Ack and Storage Info Response.

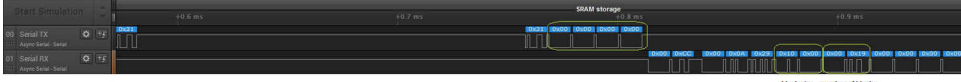

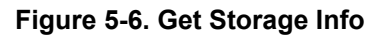

<span id="page-12-0"></span>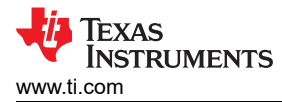

#### **5.3.5 Step 9: Raw Storage Erase – SFLASH**

Before downloading the patches to the SFLASH, it is essential to erase the relevant memory location in the SFLASH. The procedure for erasing the SFLASH follows:

- 1. The main processor sends the [Raw Storage Erase](#page-4-0) command. The user must provide the storage ID for the SFLASH, offset in blocks, and number of blocks to erase. In this case, erase two blocks starting from offset 33.
- 2. The CC3100 or CC3200 device responds with an [Ack.](#page-6-0)
- 3. The main processor responds with an Ack.
- 4. The main processor sends the [Get Status](#page-3-0) command.
- 5. The CC3100 or CC3200 device responds with an Ack followed by the [Last Status](#page-6-0) response. Only the fourth byte should be inspected; 0x40 means success whereas 0x4A indicates an error.
- 6. The main processor sends an Ack response.

Figure 5-7 shows the Raw Storage Erase command.

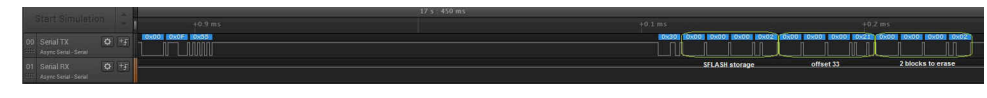

**Figure 5-7. Raw Storage Erase to SFLASH**

#### **5.3.6 Step 10: Raw Storage Write – SFLASH**

Programming the SFLASH is done in chunks. The chunk size is 4096 bytes (4KB).

It is important to note that the image must be programmed in two phases. First, the image is programmed from offset 8 to the end. Then, program the first 8 bytes. This is mandatory since the first 8 bytes is a header that indicates to the bootloader that the image is valid. If the programming procedure is aborted for any reason such as an unexpected power failure the presence of a valid header will make the device unresponsive, as it will try to extract the corrupt image. As such, the 8 byte header must be programmed last.

- 1. The main processor sends the [Raw Storage Write](#page-3-0) command in 4KB chunks. The first chunk starts at offset 8.
- 2. The CC3100 or CC3200 device responds with an [Ack.](#page-6-0)
- 3. The main processor sends the [Get Status](#page-3-0) command.
- 4. The CC3100 or CC3200 device responds with an Ack followed a 4-byte response. Only the 4th byte should be inspected; 0x40 means success whereas 0x4A indicates an error.
- 5. The main processor sends an Ack response.
- 6. Repeat Steps 1 to 5 as needed until the data is completely written.
- 7. The first 8 bytes of data are written at offset 0 using steps 1-5 to complete the programming of the entire contents of the image.

Figure 5-8 shows the SFLASH programming procedure in a zoomed-out pane. As observed, the procedure is divided into three separate programming instances.

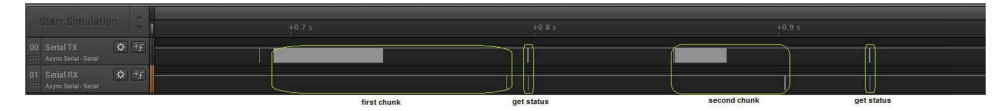

**Figure 5-8. Raw Storage Write to SFLASH (Zoomed Out)**

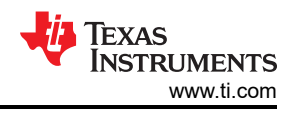

## <span id="page-13-0"></span>**5.3.7 Step 11: FS Programming**

The next step is the actual programming of the image to the SFLASH. Programming is applied in chunks of 4096 bytes. The image can be either unencrypted or encrypted with a 16-byte symmetric key.

- If the image is unencrypted, the key size is irrelevant and uses a length of 0.
- If the image is encrypted, the key size must be 16 bytes. The key buffer precedes the data chunk.

In both cases, flags are for future use and must be 0. The procedure for programming the SFLASH follows:

- 1. The main processor sends the FS Programming command in chunks of 4096 bytes. The user must provide the following elements in order:
	- a. Key size (in bytes for an encrypted image) must be 16, otherwise 0.
	- b. Chunk size (in bytes) must be 4096, except for the last chunk, which may be smaller according to the residue from the total size.
	- c. Flags must be 0.
	- d. Key buffer
	- e. Data buffer
- 2. The CC3100 or CC3200 device responds with an [Ack](#page-6-0) followed by a 4-byte response indicating the accumulated number of bytes received. The status for the last chunk must be 0 to indicate successful programming, otherwise, a negative status is returned.
- 3. Steps 1 and 2 repeat until the entire image is programmed.
- 4. The image gets extracted and the file system is created.

Figure 5-9 shows the programming procedure in a zoomed-out pane. The last status code is 0 to indicate a successful programming and is delayed in time to reflect the period of image extraction.

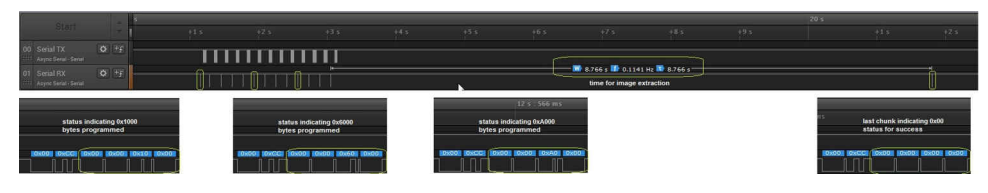

**Figure 5-9. FS Programming (Zoomed Out)**

Figure 5-10 shows the programming procedure in a zoomed-in pane for an unencrypted image.

| Start                                 |                    |                       |          |             |       | $+0.4$ ms |               |                                 |  | $+0.5$ ms |  | <b>TION</b> |
|---------------------------------------|--------------------|-----------------------|----------|-------------|-------|-----------|---------------|---------------------------------|--|-----------|--|-------------|
| 00 Serial TX<br>Asyno Senal - Senal   | $45 + 5$           | -----                 |          | $\mathbb L$ |       |           |               |                                 |  |           |  |             |
| 01 Serial RX<br>Asyno Serial - Serial | $Q = +\frac{1}{2}$ |                       |          |             |       |           |               |                                 |  |           |  |             |
|                                       | oppode             | <b>FS</b> programming | key size | chunk size  | flags |           | No kay buffar | starting point of chunk buffer. |  |           |  |             |

**Figure 5-10. FS Programming of Unencrypted Image (Zoom In)**

Figure 5-11 shows the programming procedure in a zoomed-in pane for an encrypted image.

|                            | <b>FS programming</b><br>opcode |           | key size | chunk size | flags | starting point of key buffer.<br>chunk buffer should follow |           |  |       |
|----------------------------|---------------------------------|-----------|----------|------------|-------|-------------------------------------------------------------|-----------|--|-------|
| 111 Async Serial - Serial  |                                 |           |          |            |       |                                                             |           |  |       |
| 01 Serial RX               |                                 |           |          |            |       |                                                             |           |  |       |
| 1115 Asyne Serial - Serial |                                 | 30 L      |          |            |       |                                                             |           |  |       |
| 00 Serial TX               | ◎ 牙                             |           |          |            |       |                                                             |           |  | DxC41 |
| Start                      |                                 | $+0.1$ ms |          |            |       | $+0.2$ ms                                                   | $+0.3$ ms |  |       |
|                            |                                 |           |          |            |       |                                                             |           |  |       |

**Figure 5-11. FS Programming of Encrypted Image (Zoomed In)**

#### **5.3.8 Step 12: Device Reset**

The final step is the device reset.

## **IMPORTANT NOTICE AND DISCLAIMER**

TI PROVIDES TECHNICAL AND RELIABILITY DATA (INCLUDING DATA SHEETS), DESIGN RESOURCES (INCLUDING REFERENCE DESIGNS), APPLICATION OR OTHER DESIGN ADVICE, WEB TOOLS, SAFETY INFORMATION, AND OTHER RESOURCES "AS IS" AND WITH ALL FAULTS, AND DISCLAIMS ALL WARRANTIES, EXPRESS AND IMPLIED, INCLUDING WITHOUT LIMITATION ANY IMPLIED WARRANTIES OF MERCHANTABILITY, FITNESS FOR A PARTICULAR PURPOSE OR NON-INFRINGEMENT OF THIRD PARTY INTELLECTUAL PROPERTY RIGHTS.

These resources are intended for skilled developers designing with TI products. You are solely responsible for (1) selecting the appropriate TI products for your application, (2) designing, validating and testing your application, and (3) ensuring your application meets applicable standards, and any other safety, security, regulatory or other requirements.

These resources are subject to change without notice. TI grants you permission to use these resources only for development of an application that uses the TI products described in the resource. Other reproduction and display of these resources is prohibited. No license is granted to any other TI intellectual property right or to any third party intellectual property right. TI disclaims responsibility for, and you will fully indemnify TI and its representatives against, any claims, damages, costs, losses, and liabilities arising out of your use of these resources.

TI's products are provided subject to [TI's Terms of Sale](https://www.ti.com/legal/termsofsale.html) or other applicable terms available either on [ti.com](https://www.ti.com) or provided in conjunction with such TI products. TI's provision of these resources does not expand or otherwise alter TI's applicable warranties or warranty disclaimers for TI products.

TI objects to and rejects any additional or different terms you may have proposed.

Mailing Address: Texas Instruments, Post Office Box 655303, Dallas, Texas 75265 Copyright © 2022, Texas Instruments Incorporated